# **DALI-2 Push Dimm-Aktor DC DALI-2 DT8 für 12/24V mehrfarbig 80718-V2**

#### **Produktabmessungen:**

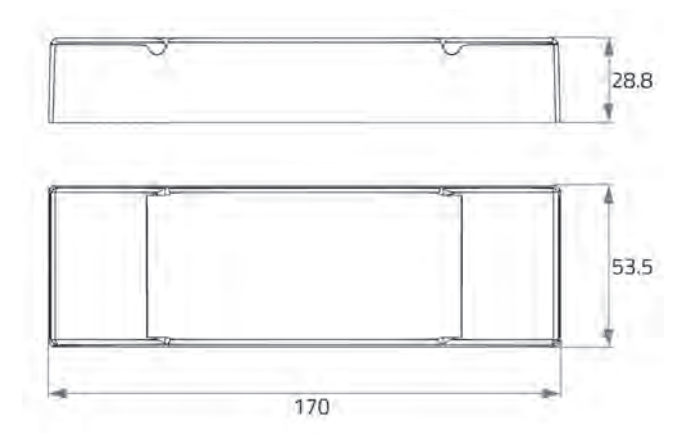

### **Verdrahtungsschema:**

**Anschlussschema einfarbiger LED-Strips über Broadcast:**

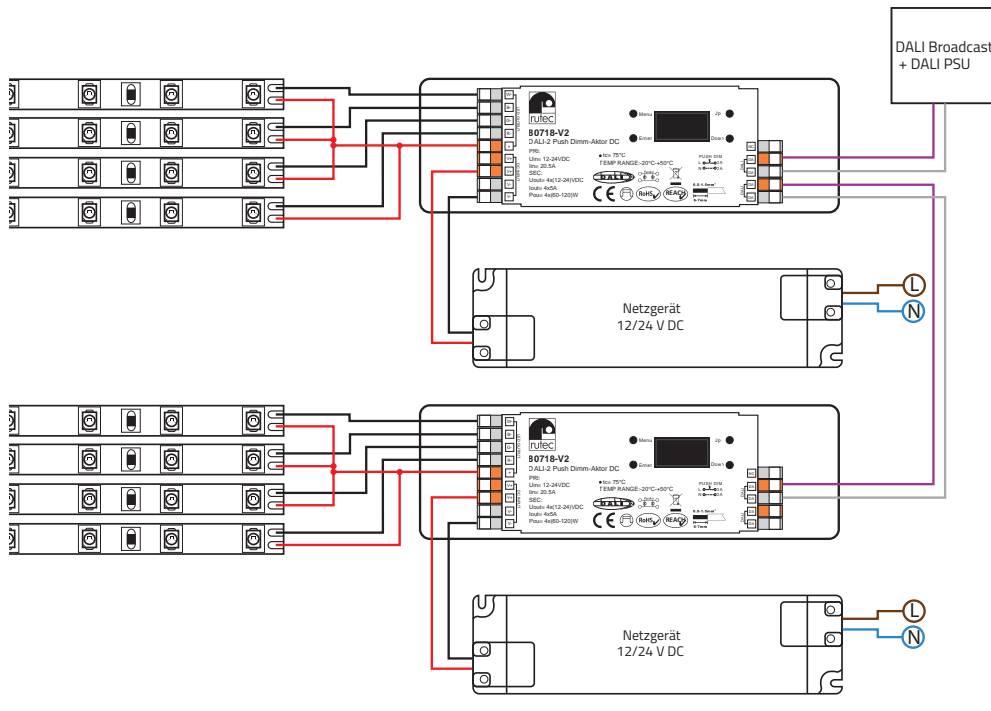

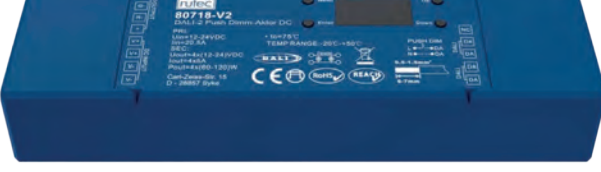

### **Parallel REACH REACH**  $\left($  **REACH**

Der DALI-2 DT8-Dimmer 80718-V2 verfügt über 4 Ausgangskanäle für 1-, 2-, 3- oder 4-farbige LED-Strips und über ein OLED-Display, womit eine einfache und schnelle Installation ohne weiteren DALI-Master möglich ist. Die DALI-Adressen sind sowohl manuell als auch automatisch adressierbar und per OLED-Display sichtbar. Zudem kann die PWM-Frequenz von 250 Hz bis 30 kHz am Display für eine sanfte und feine Dimmung eingestellt werden. Es werden die Farblichtsteuerungen Tc, XY und RGBW unterstützt. Dank des DT8-Protokolls wird für jedes Gerät nur eine DALI-Adresse benötigt und es können bis zu 16 Szenen vorab am Gerät definiert und abgerufen werden. Er ermöglicht auch eine Einstellung eines min. Dimmwertes, um zwischen dem eingestellten und maximalen Wert zu dimmen. Am Gerät kann direkt ein Dimmwert und eine manuelle Farbkontrolle vorgenommen werden (Stand-Alone-Funktion), so dass, ohne vorherige Programmierung, eine schnelle Prüfung des angeschlossenen Verbrauchers möglich ist. Einschalt-, Dimm- und Fehlerverhalten sind direkt am Gerät einstellbar. Er ist kompatibel mit universellen DALI Mastern, die DT8-Befehle unterstützen. Dieser DALI DT8-Dimmer entspricht der IEC 62386-209: 2011.

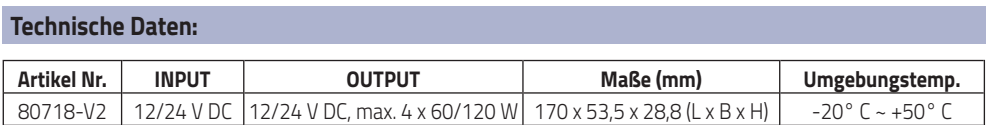

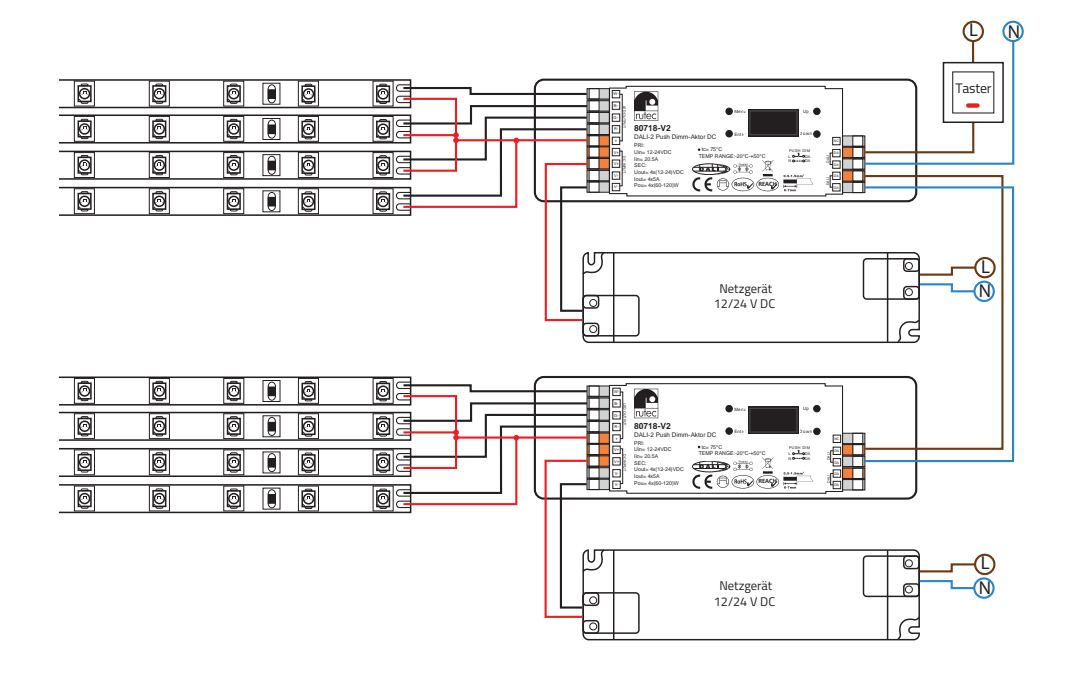

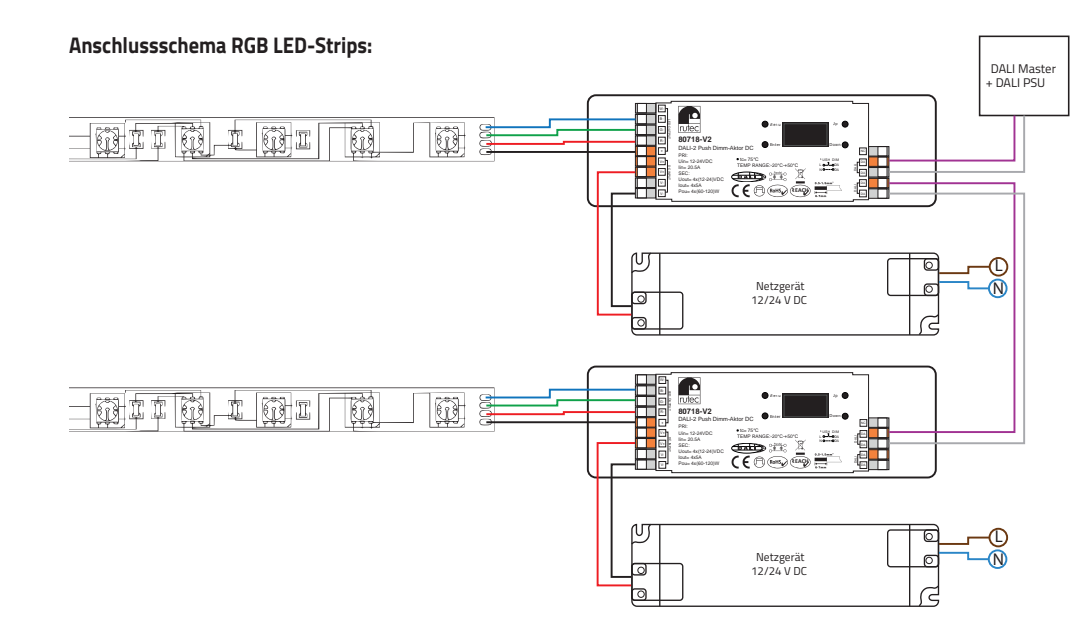

**Anschlussschema RGBW LED-Strips:**

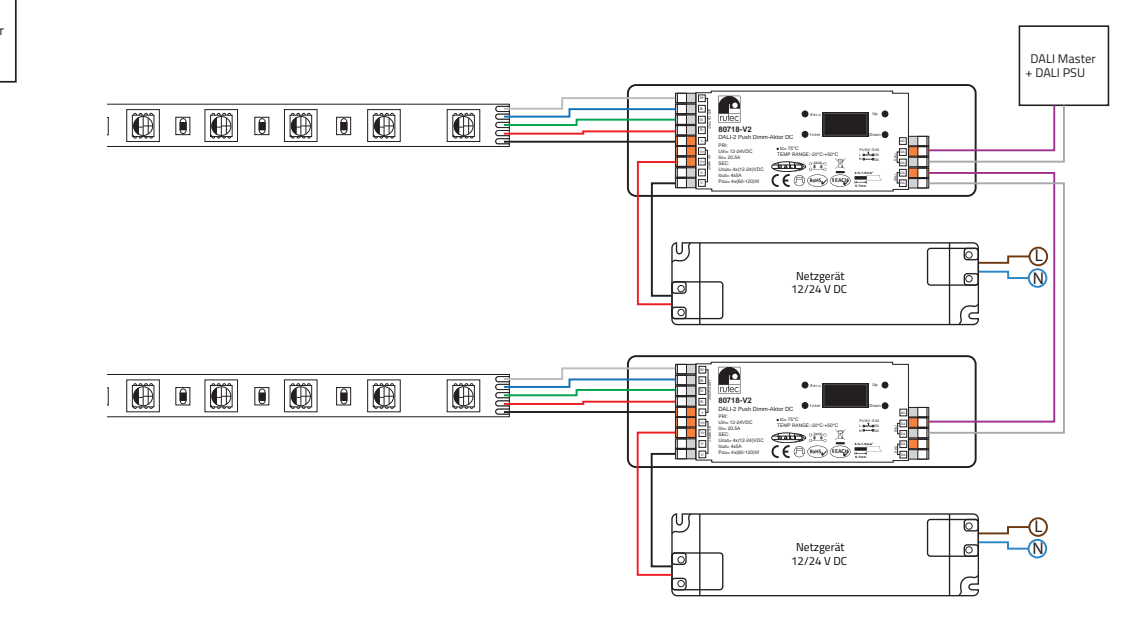

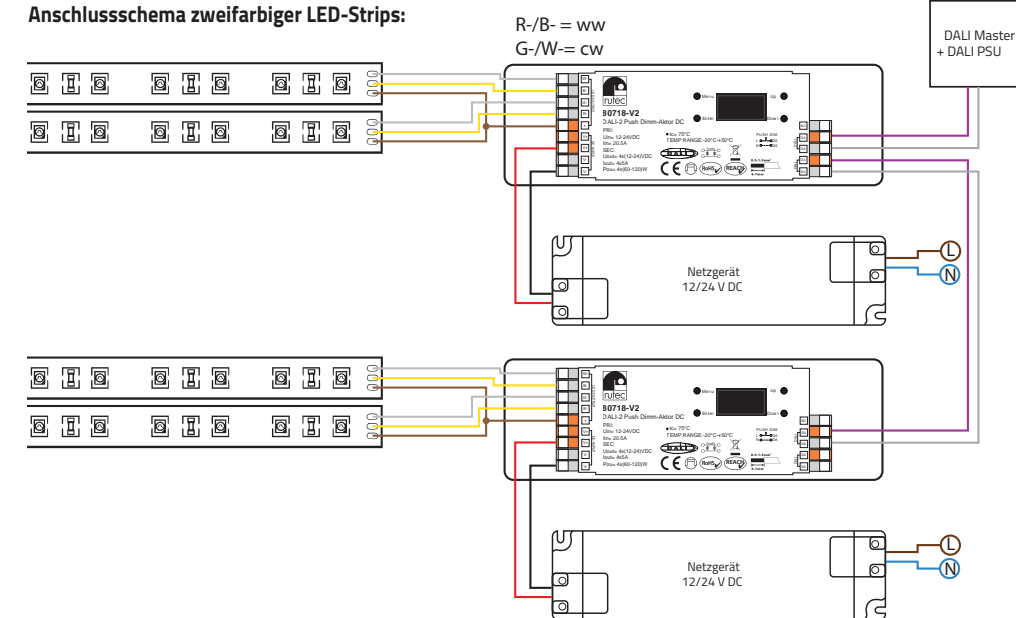

#### **Inbetriebnahme und Konfiguration:**

#### **Menü:**

Nachdem Sie den Dimmer richtig angeschlossen haben, schalten Sie ihn ein. Das OLED-Display zeigt Folgendes an:

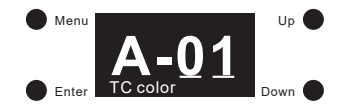

A-01 bedeutet, dass die DALI-Adresse, die dem Gerät werksseitig zugewiesen wurde, 01 ist. Tc color bedeutet, dass die Aller bedeutet, dass die BALT Adtesse, die dem derat werksseing zugewiesen wurde, om sie te eolor bedeutet, dass<br>Werkseinstellung Farbtyp Tc ist. Klicken Sie dann auf den Taster "Menü", um die Menüauswahl zu öffnen. Klicke auf "Down".

Über die folgenden Schaltflächen erhalten Sie nacheinander die Optionen für die Inbetriebnahme und Konfiguration auf +\* dem OLED-Display:

- 1. Set Addr (Adresse einstellen): Weisen Sie dem Gerät eine DALI-Adresse zu
- 2. Set Group (Gruppe einstellen): Ordnen Sie das Gerät einer oder mehreren DALI-Gruppen zu
- 3. Save Scene (Szene speichern): Konfigurieren Sie bis zu 16 Szenen (0-15) für das Gerät
- 4. Go to Scene (Szene auswählen): Rufen Sie die 16 konfigurierten Szenen auf
- 5. Set Out level (Ausgangswert): Stellen Sie den Ausgangswert des Geräts manuell ein
- 6. Set Time Rate (Dimmzeit): Stellen Sie die Fade-Zeit und Fade-Rate ein
- 7. Set Power Min (Mindesthelligkeit): Stellen Sie einen Mindestpegel ein, der Dimmer kann nicht unter diesen Wert gedimmt werden
- 8. Set Power on (Einschaltverhalten): Stellen Sie einen Wert ein, nachdem die Stromversorgung wiederhergestellt wurde
- 9. Set Sys fail (Fehlerverhalten): Bei Ausfall der DALI-Spannungsversorgung einen Ausgangswert festlegen
- 10. Colour type (Farbtyp): Stellen Sie den DT8-Farbtyp ein, Tc, XY oder RGBW

#### **Wenn Sie den Farbtyp auf XY setzen, stehen folgende Optionen zur Verfügung:**

- 11. Set Zero Addr (Startadresse): Setzt die Start-DALI-Adresse auf 0 oder 1
- 12. Set PWM freq (PWM-Frequenz): Stellen Sie die PWM-Frequenz ein
- 13. Reset (Werkseinstellung): Dimmer auf Werkseinstellung zurücksetzen

#### **Wenn Sie den Farbtyp auf RGBW einstellen, stehen folgende Optionen zur Verfügung:**

- 11. Set Channel (Kanal einstellen): Anzahl der RGBW-Kanäle einstellen, 3 (RGB) / 4 (RGBW)
- 12. Set Zero Addr (Startadresse): Setzt die Start-DALI-Adresse auf 0 oder 1 170 mm 170 mm
- 13. Set PWM freq (PWM-Frequenz): Stellt die PWM-Frequenz ein
- 14. Reset (Werkseinstellung): Dimmer auf Werkseinstellung zurücksetzen

#### **Wenn Sie den Farbtyp auf Tc einstellen, stehen folgende Optionen zur Verfügung:**

- 11. Set wm cl ph (Farbtemperatureinstellung): Stellen Sie eine physikalische Untergrenze und eine physikalische Obergrenze für die Farbtemperatur des Geräts ein (Temperaturbereich LED-Strip) s S<br>Senz<br>**Star**<br>Star<br>Star<br>Star in<br>stz<br>ne:<br>etz<br>**zu** ka india<br>**53 mm 28,8 mm**<br>Filiping<br>Filiping<br>Filiping
- 12. Set wm cl tc (Farbtemperaturbereich): Stellen Sie den Farbtemperaturbereich ein, in dem die Farbtemperatur des Geräts geändert werden kann. Der Farbtemperaturbereich ist auf die physikalische Ober- und Untergrenze beschränkt.
- 13. Set Zero Addr (Startadresse): Setzt die Start-DALI-Adresse auf 0 oder 1
- 13. Det zei 0 Addi (Stal taufesse). Betzt die Btart-DALI-Adresse auf 0 oc<br>14. Set PWM freq (PWM-Frequenz): Stellen Sie die PWM-Frequenz ein
- 15. Reset (zurücksetzen): Dimmer auf Werkseinstellung zurücksetzen

#### **Colour type (Farbtyp):**  Menu Up

esiour type (tarbtyp).<br>Bitte stellen Sie vor Inbetriebnahme und Konfiguration den DT8-Farbtyp für das Gerät entsprechend dem zu steuernden Bitte stellen Sie vor Inbetriebnahme und Konfiguration den DT8-Farbtyp für das G<br>LED-Strip und den von Ihrem DALI-Master-Controller unterstützten Farbtypen ein:<br>A-000 Strip und den von Ihrem DALI-Master-Controller unterstü nfiguration den

1) Klicken Sie in der Menüauswahl auf den Taster "Down", um "10. Farbtyp" auszuwählen

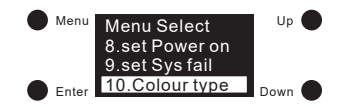

2) Klicken Sie auf den Taster "Enter", um die Einstellungen für den eingestellten Farbtyp aufzurufen. Klicken Sie auf den Taster "Enter" und bewegen Sie den Cursor auf die Stelle nach "Type". naschließend klicken Sie auf die Taster "Up" oder "Down", um 0/1/2 auszuwählen. Klicken Sie anschließend auf den<br>Anschließend klicken Sie auf die Taster "Up" oder "Down", um 0/1/2 auszuwählen. Klicken Sie anschließend auf Taster "Enter", um die Einstellung zu bestätigen.

Die werkseitige Standardeinstellung ist 1 (Tc). **A-00** Menu Enter Up Down 10.Colour type 10.Colour type Type: 2 RGBW Type: 2 RGBW nenu Enter  $+$ Dow **Type: 1 TC** Menu Enter Up Down 10.Colour type Type: 0 XY Menu Enter Up Down 10.Colour type  $\blacksquare$  me ) En Up **Do**  $\sim$ Down Bild 2  $\blacksquare$ 

#### **Hinweis:**

- **Hinweis:**<br>• Wenn der Farbtyp auf XY eingestellt ist, steuert das Gerät RGB LED-Strips.
- Wenn der Farbtyp auf Tc eingestellt ist, steuert das Gerät zweifarbige LED-Strips, Tunable White (Select).
- 210/ +\* Wenn der Farbtyp auf RGBW eingestellt ist, steuert das Gerät RGB (Anzahl der Kanäle = 3) oder RGBW (Anzahl der 10.Colour type 10.Colour type 10.Colour type Kanäle = 4) LED-Strips.

#### Set Channel (Kanal einstellen - nur für Farbtyp RGBW):

In dieser Konfiguration wird die Anzahl der RGBW-Kanäle eingestellt.<br>Bild 6 Bild 6 Bild 6 Bild 6 Bild 6 Bild 6 Bild 6 Bild 6 Bild 6 Bild 6 Bild 6 Bild 6 Bild 6 Bild 6 Bild 6 Bild

ں<br>Dhon klic 1) Nachdem Sie den Farbtyp auf RGBW eingestellt haben, klicken Sie auf den Taster "Menü", um zur Menüauswahl<br>Bild 8 sterkenheiden verstellt den Facter Deurs" um die Gebaltfläche. 11 Set channel, auszwuählen zurückzukehren und klicken Sie auf den Taster "Down", um die Schaltfläche "11. Set channel " auszuwählen.

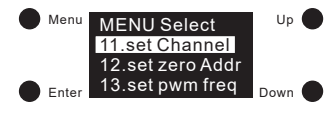

2) Klicken Sie auf den Taster "Enter", um die Einstellung aufzurufen, und klicken Sie dann auf den Taster "Enter", um den klicken sie auf den Taster "Enter<br>Cursor auf die Ziffer zu bewegen.

Cursor aui die ziffer zu bewegen.<br>Klicken Sie nach "Total ch:" auf die Taster "Up" oder "Down", um 3 oder 4 auszuwählen. Klicken Sie dann auf den Taster "Enter", um die Einstellung zu bestätigen und der Cursor springt automatisch zurück auf "Total ch:".

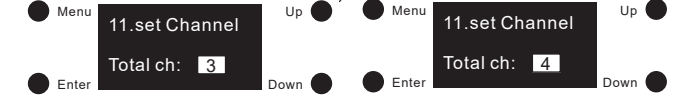

#### **Hinweis:**

- Die Auswahl 3 bedeutet RGB und 4 RGBW
- Bei Werkseinstellung ist 4 (RGBW) eingestellt.

### **Set Zero Addr (Startadresse):**

11.set wm cl ph 13.set zero Addr 11.set wm cl ph 13.set zero Addr In dieser Konfiguration wird die Start-DALI-Adresse für verschiedene DALI-Systeme festgelegt:  $\sim$ 

1) Klicken Sie auf den Taster "Menü", um zur Menüauswahl zurückzukehren. Klicken Sie auf den Taster "Down", um die Schaltfläche "set zero Addr" auszuwählen.<br>. 3<br>5 mm<br>5 mm<br>5 mm 2

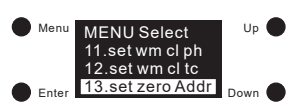

2) Klicken Sie auf den Taster "Enter", um das Menü zum Einstellen der Startadresse

rucken die auf den Taster "Enter , um das wend zum Einstellen der dan aufesse<br>aufzurufen und klicken Sie dann auf den Taster "Enter", um den Cursor auf die Ziffer "0" zu bewegen. Klicken Sie auf die menen "PP" den "Eddring auf der Freisen auf "zero Addr".<br>Destätigen. Der Cursor springt automatisch auf "zero Addr". aurzurüfen und klicken Sie dahn auf den Taster "Enter , um den Cursor auf die Ziner "Or zu bewegen. Klicken Sie auf die<br>Taster "Up" oder "Down", um 0 oder 1 auszuwählen, und klicken Sie dann auf den Taster "Enter", um die

edeutet, dass die D.<br>22 ist 00 - 63 ist. 0 bedeutet, dass die DALI-Startadresse 00 ist und der DALI-Adressbereich<br>00 - 63 ist

Menu ou - op ist.<br>1 bedeutet, dass die DALI-Adresse 01 beginnt und der DALI-Adressbereich Bild 15 01 - 64 ist.  $10.0$ 

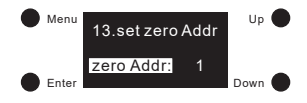

#### **Hinweis:**

■ Bei Werkseinstellung ist die DALI-Startadresse "01".

# Set Addr (Adresse einstellen):

1) Wenn der Farbtyp festgelegt ist, klicken Sie auf den Taster "Menü", um zur Menuauswahl zurückzükehren und klicken Sie auf die Taster "Up" oder Danier ("Den Sie zu der Danier und Klicken<br>Die Statistische Statistischen der Sie auf die Taster "Up" oder "Down", um "1. set Addr" anzuwählen.  $B_{\parallel}$  1. Set Addi anzuvanch.

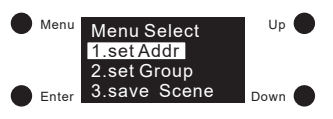

2) Klicken Sie auf den Taster "Enter", um die Einstellung der Adressen aufzurufen. Klicken Sie auf den Taster "Enter", um nden Sie auf den Taster "Enter, um die Einstehung der Adressen aufzuführt, nichen sie auf den Taster "Diner, um<br>13. den Cursor auf die erste Stelle nach "Addr 1:" zu bewegen, dann klicken Sie auf die Taster "Up" oder "Down den Carbor dar die erste Biene nach "naar 1. Zu bewegen, dann meien bie dar die Tablen "op "bach "bownt, am eine<br>Ziffer auszuwählen, und klicken Sie dann auf "Enter", um zu bestätigen und den Cursor um eine Stelle weiter z gen. .<br>Sie auf den Taster "Enter", um die Einstellung der Adressen aufzurufen. Klicken Sie auf den Taster "Ente

gen.<br>Gehen Sie zur 2. Ziffer und stellen Sie sie ein. Klicken Sie dann auf den Taster "Enter", um die Einstellung zu bestätigen. 10. Colour two colours and the colour two clouds and interests we can consider the colour of the colour of the colour to colour the colour of the colour of the colour of the colour of the colour of the colour of the colour

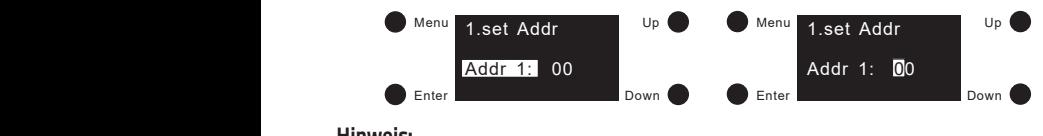

### **Hinweis:**

**Hinweis:**<br>• Die DALI-Adresse kann von 00 - 63 - (64) - FF eingestellt werden und die werkseitige DALI-Adresse für das Gerät<br> lautet 01. FF bedeutet dass keine Adresse zugewiesen ist.  $\overline{\phantom{a}}$  bie DAI<br>lautet ( Die DALI-Adresse kann von UU - 63 - (64) - FF eingesteilt werde<br>lautet 01. FF bedeutet dass keine Adresse zugewiesen ist.  $\overline{\phantom{0}}$ 

#### Set Group (Gruppe einstellen):

wählen. Set Group (Gruppe Ginstenen).<br>1) Klicken Sie auf den Taster "Menü", um zur Menüauswahl zurückzukehren. Nicken Sie auf den Taster "Down", um die Schaltfläche "2. Set Group" anzu- $\mathcal{N}$ 

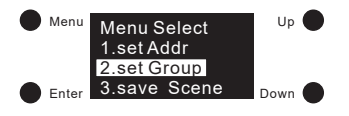

Klicken Sie auf den Taster "Enter", um die Einsteilung der Gruppen aufzürüfen. Dem Gerat konnen insgesamt T6<br>Gruppen (G0 - G15) zugewiesen werden. Klicken Sie auf den Taster "Enter", um den Cursor auf die Stelle nach "G0:" 2) Klicken Sie auf den Taster "Enter", um die Einstellung der Gruppen aufzurufen. Dem Gerät können insgesamt 16<br>Chungar (Co., C15) zusawiesen werden Wielson Fie auf den Taster, Enter" um den Guses auf die Stelle nach Co." bewegen. Klicken Sie auf die Taster "Up" oder "Down", um 0 oder 1 auszuwählen.

ouwegen, wicken sie dat die Taster "Op "oder "Bown", ant 0 oder 1 daszawariien.<br>O bedeutet, das Gerät gehört nicht zu dieser Gruppe und 1 bedeutet, dass es zur Gruppe gehört. Klicken Sie dann auf den Taster "Enter", um die Einstellung zu bestätigen. Der Cursor springt automatisch auf "G0:".

dom aster "Enter, ann die Einstehung zu bestaugen. Der eursor springe adomaasen dar "oo. .<br>3. Klicken Sie auf die Schaltfläche "Down", um den Cursor auf G1 - G15 zu bewegen und andere Gruppen festzulegen. .u bestatigen. Der Cursor springt automatisch aur "Go. .<br>, um den Cursor auf G1 - G15 zu bewegen und andere Gruppen festzuli

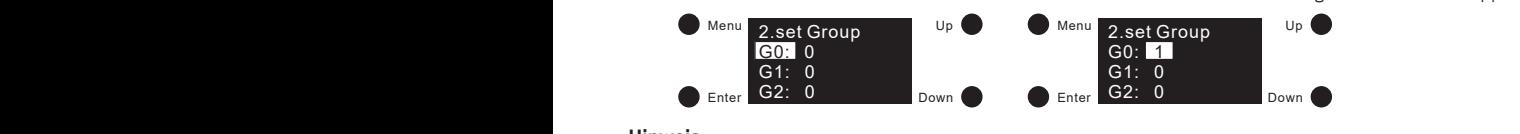

#### **Hinweis:**

**Hinweis:**<br>• Das Gerät kann insgesamt 16 Gruppen (G0 - G15) zugeordnet werden. Standardmäßig gehört es zu keinem der Gruppen.  $\overline{\mathbf{0}}$ 

#### Save Scene (Szene speichern):  $\mathbf{B}$  19  $\mathbf{B}$  20  $\mathbf{B}$  20  $\mathbf{$

Enter save Scene" anzuwählen. Down 2.set Group 3.save Scene 1) Klicken Sie auf den Taster "Menü", um zur Menüauswahl zurückzukehren. Klicken Sie auf den Taster "Down", um "3.  $\begin{bmatrix} 1 \end{bmatrix}$ Bild 21

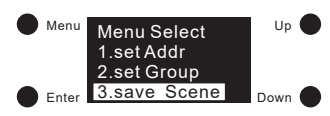

2) Klicken Sie auf den Taster "Enter", um die Einstellungen zum Speichern von Szenen aufzurufen. Es können insgesamt 16 Szenen (Szene 0 - Szene 15) konfiguriert werden. Klicken Sie auf dem Gerät auf die Taster "Up" oder "Down", um Szene 0 - Szene 15 auszuwählen, und klicken Sie dann auf "Enter", um die Szene aufzurufen. Unterschiedliche Farbtypen haben unterschiedliche Parameter, siehe unten. Parametereinstellung für verschiedene Farbtypen wie folgt:

**Farbtyp XY**

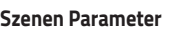

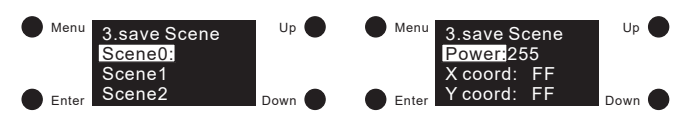

- 1) "Power" bedeutet die Lichtintensität, "X-Koordinate" bedeutet X-Koordinatenwert, "Y-Koordinate" bedeutet Y-Koor- $\frac{1}{2}$ dinatenwert.
- 2) Zuerst wird die Intensität eingestellt. Klicken Sie auf den Taster "Enter", um den Cursor auf die erste Stelle nach Stelle ein, sobald die Lichtintensität eingestellt ist, klicken Sie zur Bestätigung auf den Taster "Enter". Der Cursor springt 2000 er: " zu bewegen. Dann klicken Sie auf die Taster "Up" oder "Down", um eine Ziffer auszuwählen, und klicken Sie<br>"Power:" zu bewegen. Dann klicken Sie auf die Taster "Up" oder "Down", um eine Ziffer auszuwählen, und kl dann auf den Taster "Enter", um zu bestätigen. Bewegen Sie den Cursor auf die 2. Stelle und stellen Sie dann die 3. automatisch auf "Power:" zurück.<br>Etellen Sie den XX Kannflücker
- automausch aur "Power: Zuruck.<br>3) Stellen Sie den XY-Koordinatenwert ein. Nachdem Sie die Intensität eingestellt haben, klicken Sie auf den Taster eine Ziffer von 0 - 9 auszuwählen und klicken Sie auf den Taster "Enter", um zu bestätigen und um den Cursor auf die auf "Y coord:" zu bewegen und den Wert für die Y-Koordinate festzulegen. eine ziner von o - 5 auszuwahlen und klicken die aur den nasier "Enter", um zu bestätigen sind um den cursor aur die<br>zweite "9" zu bewegen. Stellen Sie auch hier eine Zahl zwischen 0 - 9 ein und bestätigen Sie die Einstell Entere "Solid Betwegen" Stehen Sie datumer eine Edin Ewischen oder der und Bestaugen sie die Einstehung unt dem<br>Taster "Enter". Der Cursor springt automatisch auf "X coord" zurück. Klicken Sie auf den Taster "Down", um den "Down", um den Cursor auf "X-Koordinate zu verschieben", um den X-Koordinatenwert einzustellen. Klicken Sie auf den Taster "Enter", um den Cursor zum ersten "F" nach "X coord" zu bewegen. Dann auf den Taster "Down" klicken, um den Cursor auf 0,99 zu setzen. Der Cursor bleibt auf der ersten "9" stehen. Dann klicken Sie auf den Taster "Down", um
- zurückzukehren. Klicken Sie dann auf "Up" oder "Down", um "Scene1" bis "Scene15" festzulegen.<br>. t Bildup<br>Down ● How Down → All anticlatule have eingestellt haben, klicken Sie auf den Taster "Menu", um zur vorherigen Benutzeroberfläche verstehen Sie der Paus und Hell ander Deutschen Und der Benutzer und Deutschen Und

#### **Hinweis:**

- (MASK), was bedeutet, dass das Gerät seine aktuelle Lichtintensität beibehält, wenn die Szene abgerufen wird. • Einstellbarer Wertebereich für die Lichtintensität: 000 (0 %) - 254 (100 %) - 255 (MASK), Werkseinstellung ist 255
- Einstellbarer Wertebereich für die XY-Koordinate: 0,01 0,99-FF. Die werkseitige Voreinstellung ist FF, was bedeutet, dass die RGB-Kanäle ihre aktuellen XY-Koordinatenwerte beibehalten, wenn die Szene abgerufen wird.<br>. .<br>s bedeutet,

#### **Farbtyp Tc**

#### Szenen-Parameter a Bild 23 Bild 23 Bild 23 Bild 23 Bild 23 Bild 23 Bild 23 Bild 23 Bild 23 Bild 23 Bild 23 Bild 23 Bild 23 Bild

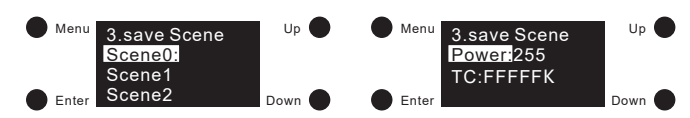

- enter<br>1) "Power" bedeutet die Lichtintensität und "TC" bedeutet Farbtemperatur.
- zuerst wird die Lichtintensität eingesteilt. Klicken sie auf den Taster "Enter , um den Cursor auf die erste Stelle nach<br>"Power:" zu bewegen. Dann klicken Sie auf die Taster "Up" oder "Down", um eine Ziffer auszuwählen und 1) – "Power" bedeutet die Lichtintensität und "TC" bedeutet Farbtemperatur.<br>2) – Zuerst wird die Lichtintensität eingestellt. Klicken Sie auf den Taster "Enter", um den Cursor auf die erste Stelle nach Stelle ein, sobald die Lichtintensität eingestellt ist, klicken Sie zur Bestätigung auf den Taster "Enter". Der Cursor springt<br>2Utomatisch auf "Rower" zurück automatisch auf "Power:" zurück. dann auf den Taster "Enter", um zu bestätigen. Bewegen Sie den Cursor auf die 2. Stelle und stellen Sie dann die 3.
- wachdem sie die Behandenstadenigestehendbeh, Klieden sie dan dem laster "Down", am den eursprach auf "He." zu<br>um die Farbtemperatur einzustellen. Klicken Sie auf den Taster "Enter", um den Cursor auf das erste "F" nach "TC automatisch aur "Power: Zuruck.<br>3) Nachdem Sie die Lichtintensität eingestellt haben, klicken Sie auf den Taster "Down", um den Cursor auf "TC:" zu setzen, Bild 32 Bild 33 Bild 51 Bild 42 auf der ersten Ziffer. Klicken Sie auf die Taster "Up" oder "Down", um eine Ziffer auszuwählen und klicken Sie dann zur Menu Up 5.set Out level Menu Up Menu Select Menu 9. set Sys fail "Down" um hier eine Ziffer einzugeben. Danach folgt die 3., 4. und 5. Stelle. Sobald der Wert "TC" eingestellt ist, klicken Sie zur Bestätigung auf den Taster "Enter". Der Cursor springt automatisch auf "TC:". Enter Down Enter Down bewegen. Klicken Sie dann auf den Taster "Down", um den Wert auf "10000 K" zu ändern. Der Cursor befindet sich Bestätigung auf den Taster "Enter". Nun springt der Cursor auf die 2. Ziffer. Drücken Sie wieder die Taster "Up" oder<br>Daug" um bier eine Ziffer einzugeben, Danach felgt die 2. / Jund E. Stelle, Schald der Wert. TC" eingest
- vachdem sie die szene eingeseen haben, minien sie dar den haster "mena", am zar vorhengen bendazen.<br>Zurückzukehren. Klicken Sie dann auf die Taster "Up" oder "Down", um "Scene1" bis "Scene15" festzulegen. 4) Nachdem Sie die Szene eingestellt haben, klicken Sie auf den Taster "Menu", um zur vorherigen Benutzeroberfläche Fade time:

#### **Hinweis:**

- Einstellbarer Wertebereich für die Lichtintensität: 000 (0 %) 254 (100 %) 255 (MASK), Werkseinstellung ist 255 emstemaat: Wertebertiern ande Ethnintensität. 600 (6 %) – 234 (100 %) – 235 (MNSK), Werksemstehang is<br>(MASK), was bedeutet, dass das Gerät seine aktuelle Lichtintensität beibehält, wenn die Szene abgerufen wird.
- Binstellbarer Farbtemperatur-Wertebereich: 01600 K 10000 K FFFFF K. Werkseinstellung ist FFFFF K, was bedeutet, dass das Gerät seine aktuelle Farbtemperatur beibehält, wenn die Szene abgerufen wird.<br>.

#### **Farbtyp RGBW**

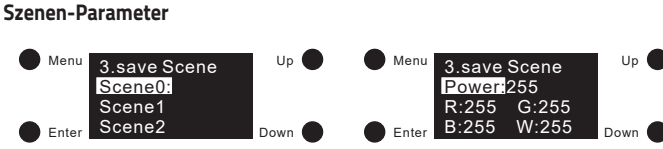

- 1) "Power" bedeutet die Lichtintensität und "R, G, B, W" bedeutet den Wert jedes Kanals.<br>2) Zuerst wird die Lichtintensität eingestellt. Klicken Sie auf den Taster "Enter" um den G
- zuerst wird die Lichtintensitat eingesteilt. Klicken sie auf den Taster "Enter , um den Cursor auf die erste Steile nach<br>"Power:" zu bewegen. Dann klicken Sie auf die Taster "Up" oder "Down", um eine Ziffer auszuwählen, un automatisch auf "Power:" zurück. 1) – "Power" bedeutet die Lichtintensität und "R, G, B, W" bedeutet den Wert jedes Kanals.<br>2) – Zuerst wird die Lichtintensität eingestellt. Klicken Sie auf den Taster "Enter", um den Cursor auf die erste Stelle nach dann auf den Taster "Enter", um zu bestätigen. Bewegen Sie den Cursor auf die 2. Stelle und stellen Sie dann die 3. dahn dan den nasten "Enter , am de bestätigen Betregen bie den europf dan die Enbedie eine Bestähnbie dahn die<br>Stelle ein. Sobald die Lichtintensität eingestellt ist, klicken Sie zur Bestätigung auf den Taster "Enter". Der
- -<br>Zu bewegen. Klicken Sie auf die Taster "Up" oder "Down", um eine Ziffer auszuwählen, und klicken Sie dann auf den<br>Tester "Enter" um zu bestätigen. Der Gureer enriect euternatiech auf die 3. Gtelle. Nun kännen Gie die 3. up det maast naar men ten sandel.<br>3) Nachdem Sie die Lichtintensität eingestellt haben, klicken Sie auf den Taster "Down", um den Cursor auf "R:" zu bewevachden Sie die Eichtmensnate einzustellen. Klicken Sie auf den Taster "Erner", um den Cursor zur ersten Stelle nach "R:"<br>Ben und den roten Farbwert einzustellen. Klicken Sie auf den Taster "Erner", um den Cursor zur erste Tastern "Up Toder "Down Teinstellen. Um zu bestätigen, drucken Sie wieder den Taster "Enter Tund der Cursor springt<br>auf die 3. Stelle. Nachdem Sie auch diesen Wert eingegeben haben, bestätigen Sie die Eingabe mit dem Taste und anschließend "W:" zu bewegen. rastern "Un" oder "Down" einstellen. Um zu bestätigen, drücken Sie wieder den Taster "Enter" und der Cursor springt<br>Tastern "Up" oder "Down" einstellen. Um zu bestätigen, drücken Sie wieder den Taster "Enter" und der Curso Taster "Enter", um zu bestätigen. Der Cursor springt automatisch auf die 2. Stelle. Nun können Sie die 2. Ziffer mit den auf die 3. Seene, Nachdern sie dach diesen Wertenigegesermaser, Bestaagen sie die Eingabe mit dem Taster "Enter<br>Der Cursor springt zurück auf "R:". Klicken Sie dann auf die Taster "Up" oder "Down", um den Cursor auf "G:", rsor auf "R:" zu be
- and anschiebend "vv." zu bewegen.<br>4) Nachdem Sie die Szene eingestellt haben, klicken Sie auf den Taster "Menu" um zur vorherigen Benutzeroberfläche zurückzukehren. Klicken Sie dann auf die Taster "Up" oder "Down", um "Scene1" bis "Scene15" festzulegen.  $\frac{1}{2}$  .  $\frac{1}{2}$  .  $\frac{1}{2}$  .  $\frac{1}{2}$  .  $\frac{1}{2}$ n. set Power minne 8. set Power on

#### **Hinweis:**

- Bild 30 Bild 31 Bild 48 Einstellbarer Wertebereich für die Lichtintensität: 000 (0 %) 254 (100 %) 255 (MASK), Werkseinstellung ist 255 Menu Up 5.set Out level Up (MASK), was bedeutet, dass das Gerät seine aktuelle Lichtintensität beibehält, wenn die Szene abgerufen wird. 254 R:254 G:254 Power: Menu 5.set Out level
- einstellbarer Wertebereich für R, G, B, W: 000 (0 %) 254 (100 %), werkseitige Standardeinstellung ist 255 (MASK).
- Die Anzahl der RGBW-Kanäle kann bei Auswahl der RGBW-Farbe auf 3/4 eingestellt werden. 3 bedeutet RGB und 4<br>• Die Anzahl der RGBW-Kanäle kann bei Auswahl der RGBW-Farbe auf 3/4 eingestellt werden. 3 bedeutet RGB und 4 bedeutet RGBW. Werkseitig sind 4 Kanäle voreingestellt. erden. 3 bedeutet RGB und 4

### Go to Scene (Szene auswählen): Bild 24 Bild 25

Bild 36 Bild 37 Bild 38 1) Klicken Sie auf den Taster "Menü", um zur Menüauswahl zurückzukehren. Klicken Sie auf den Taster "Down", um "4. go Menu Up Menu Select Menu 6. set Time Rate to Scene" anzuwählen. Enter Down Enter Down Enter  $\frac{20}{25}$  bild  $\frac{1}{25}$  bild  $\frac{1}{25}$  bild  $\frac{1}{25}$  $\overline{a}$ 

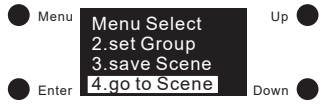

- $2)$ 2) Klicken Sie auf den Taster "Enter", um das Szenen-Interface aufzurufen.<br>21 Se können insgesamt 16 Szenen abgevufen werden (Scene 0 Scene 15)  $\mathsf{D}$
- 2) Klicken Sie auf den Taster "Enter", um das Szenen-Interface aufzurufen.<br>3) Es können insgesamt 16 Szenen abgerufen werden (Scene 0 Scene 15). Drücken Sie auf die Taster "Up" oder "Down",<br>um zwischen Scene Qund S ES konnen insgesamt T6 Szenen abgerülen werden (Scene 0 - Scene 15). Drücken Sie auf die Taster "Op "oder "Down",<br>um zwischen Scene 0 und Scene 15 zu wählen. Drücken Sie anschließend "Enter", um die entsprechenden Szenende tails abzurufen. Wenn Sie die ausgewählte Szene bestätigen möchten drücken Sie nochmals auf "Enter".

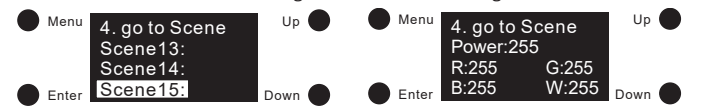

# **Set Out level (Ausgangswert):**

<mark>Set Out level (Ausgangswert):</mark><br>1) In dieser Konfiguration wird der Ausgangswert des Geräts manuell festgelegt. Klicken Sie auf den Taster "Menü", um zur Menüauswahl zurückzukehren. Klicken Sie auf die Taster "Up" oder "Down", um "5. set Out level" anzuwählen. 5.set Out level r **Ausgangswert).**<br>(onfiguration wird der Ausgangswert des Geräts manuell festgelegt. Klicken Sie auf den Taster "Menü", um

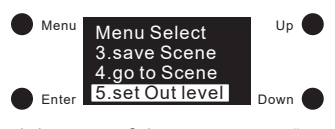

anter Court Carlotton – bown<br>Klicken Sie auf den Taster "Enter", um das Set-Out-Level-Interface aufzurufen. Unterschiedliche Farbtvpen haben unterschiedliche Parameter. Beziehen Sie sich wie folgt auf die detaillierte Parametereinstellung für verschiedene<br>Earbtynen: Farbtypen: Menu Select 2) Klicken Sie auf den Taster "Enter", um das Set-Out-Level-Interface aufzurufen. Unterschiedliche Farbtypen haben<br>Reterschiedliche Parameter Beziehen Sie sich wie felst auf die detaillierte Parametereinstellung für versch B:255 W:255 enu Select<br>save Scene<br>set Out level<br>uf den Taster "Enter", um das Set-Out-Level-Interfac<br>iche Parameter. Beziehen Sie sich wie folgt auf die de

#### Enter B:254 W:254 Power: Menu 5.set Out level **Farbtyp XY** TC:04098K

# Ausgangswert-Einstellungen

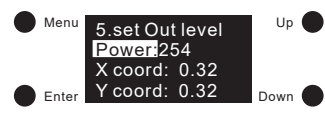

- eutet die Lichtintensität, "X-Koordinate" bedeutet X-Koordinatenwert, "Y-Koordinate" bedeutet Y-Koordinatenwert. 1) "Power" bedeutet die Lichtintensität, "X-Koordinate" bedeutet X-Koordinatenwert, "Y-Koordinate" bedeutet Y-Koor-<br>dinatenwert.
- Zuerst wird die Lichtintensität eingestellt. Klicken Sie auf den Taster "Enter", um den Cui Enter den der der Albert "Leiter", wird der der dem genetigten der den der den der den der der der der Tarten<br>Stelle ein. Sobald die Lichtintensität eingestellt ist, klicken Sie zur Bestätigung auf den Tar zuerst wird die Eichtmensitat eingesteilt. Klicken die auf den Taster "Eriter , din den Cursor auf die erste deile nach<br>"Power:" zu bewegen. Dann klicken Sie auf die Taster "Up" oder "Down", um eine Ziffer auszuwählen, und "Fower: Zu bewegen: Bahn Kicken die laster "Op "ouer "bown", um eine ziner auszuwahlen, und Kicken die Bild an<br>dann auf den Taster "Enter", um zu bestätigen. Bewegen Sie den Cursor auf die 2. Stelle und stellen Sie dann di 2) Zuerst wird die Lichtintensität eingestellt. Klicken Sie auf den Taster "Enter", um den Cursor auf die erste Stelle nach automatisch auf "Power:" zurück. Down dam der den naser "Enter", am zu bestatigen. Bewegen sie den eursch dar die Zilsteile und sechen sie dahn die s<br>Stelle ein. Sobald die Lichtintensität eingestellt ist, klicken Sie zur Bestätigung auf den Taster "Enter". De
- Bild 52 Bild 53 Bild 54 3) Stellen Sie den XY-Koordinatenwert ein. Nachdem Sie die Lichtintensität eingestellt haben, klicken Sie auf den Taster "Enter", um den Cursor auf die erste Kommastelle zu bewegen. Klicken Sie dann auf die Taster "Up" oder "Down", um Down Enter Down Enter Down Einstellung zu bestätigen. Der Cursor springt anschließend auf "X coord:" zurück. Klicken Sie auf den Taster "Down", eine Ziffer auszuwählen. Klicken Sie dann auf "Enter" zum Bestätigen und Bewegen des Cursors auf die 2. Stelle.<br>Eine Ziffer auszuwählen. Klicken Sie dann auf "Enter" zum Bestätigen und Bewegen des Cursors auf die 2. Stelle R:254 G:254 B:254 W:254 15.Reset Klicken Sie auf die Taster "Up" oder "Down", um eine Ziffer auszuwählen, und drücken Sie den Taster "Enter", um die um den Cursor auf "Y coord:" zu bewegen und "Y-Koordinatenwert" einzustellen. Stellen Sie den XY-Koordinatenwert ein. Nachdem Sie die Eichtintensitat eingestellt naben, klicken Sie auf den<br>"Down", um den Cursor auf "X coord:" zu bewegen, um den X-Koordinatenwert einzustellen. Klicken Sie auf den Tas

#### **Hinweis:**

- Einstellbarer Wertebereich für die Lichtintensität: 000 (0 %) 254 (100 %) 255 (MASK), Werkseinstellung ist 254 (100 %) was bedeutet, dass das Gerät seine aktuelle Lichtintensität beibehält, wenn die Szene abgerufen wird.
- Einstellbarer Wertebereich für die XY-Koordinate: 0,01 bis 0,99, werkseitige Standardeinstellung ist: X = 0,30 und  $Y = 0.30$ .

#### Farbtyp Tc

### **Ausgangswert-Einstellungen**

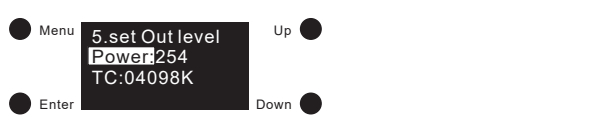

- 1) "Power" bedeutet die Lichtintensität und "TC" bedeutet Farbtemperatur.<br>2.set Group vir die Lichtintensität sie setellt. Wirker Giesef der Technische deutet Farbtemperat
- dann auf den Taster "Enter", um zu bestätigen, damit der Cursor auf die 2. Stelle springt. Stellen Sie nun die 2. und dann die 3. Stelle ein. Sobald die Lichtintensität eingestellt ist, klicken Sie zur Bestätigung auf den Taster "Enter". Der Cursor<br>die 3. Stelle ein. Sobald die Lichtintensität eingestellt ist, klicken Sie zur Bestätigung auf d uie 3. Steile ein. Sobaid die Lichtintensität<br>springt automatisch auf "Power:" zurück. 1) "Power Dedeutet die Lichtintensität diid "It Dedeutet Farbtemperatur.<br>2) Zuerst wird die Lichtintensität eingestellt. Klicken Sie auf den Taster "Enter", um den Cursor auf die erste Stelle nach <sub>D</sub> "Power:" zu bewegen. Dann klicken Sie auf die Taster "Up" oder "Down", um eine Ziffer auszuwählen, und klicken Sie
- Enter Down Enter Down Enter B:254 W:254 3) Nachdem Sie die Lichtintensität eingestellt haben, klicken Sie auf den Taster "Down", um den Cursor auf "TC:" zu setzen. Ricken sie auf den Taster "Enter", um den Cursor auf die erste Steile nach "TC: Zu bewegen. Klicken sie dann auf die<br>Taster "Up" oder "Down", um eine Ziffer auszuwählen, und bestätigen Sie mit dem Taster "Enter". Der Curso Klicken Sie auf den Taster "Enter", um den Cursor auf die erste Stelle nach "TC:" zu bewegen. Klicken Sie dann auf die<br>Testen Well ader Dannillum eine Ziffensonnen ählen und hertätigen Gisarit dem Testen Enterli Dan Gurson automatisch auf die 2. Stelle. Stellen Sie diese ein. Anschließend stellen Sie dann auf die 3., 4. und 5. Stelle ein. Sobald der "TC" eingestellt ist, bestätigen Sie mit dem Taster "Enter" und der Cursor bewegt sich auf "TC:".

#### **Hinweis:**

- **Hinweis:**<br>• Einstellbarer Wertebereich für die Lichtintensität: 000 (0 %) 254 (100 %), werkseitige Standardeinstellung ist 254 (100  $\frac{9}{6}$
- ublisher Farbtemperatur-Wertebereich: 01600 K 10000 K, Werkseinstellung ist 4098 K.<br>.

#### **Farbtyp RGBW**

## .<br>Ausgangswert-Einstellungen

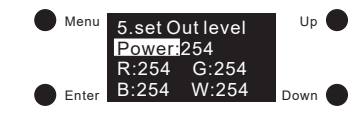

- 1) "Power" bedeutet die Lichtintensität und "R, G, B, W" bedeutet den Wert jedes Kanals. Bild 56 millioner 10 positive staat in 10 color type and the state of the state of the state of the state of the state of the state o
- n, werden deueutet die Lichtintensität eingestellt. Klicken Sie auf den Taster "Enter", um den Cursor auf die erste Stelle nach<br>2) Dzuerst wird die Lichtintensität eingestellt. Klicken Sie auf den Taster "Enter", um den Cu Bild 54 "Power:" zu bewegen. Dann klicken Sie auf die Taster "Up" oder "Down", um eine Ziffer auszuwählen, und klicken Sie dann auf den Taster "Enter", um zu bestätigen. Stellen Sie dann die 2. Stelle und danach die 3. Stelle ein. Sobald die<br>Dann auf den Taster "Enter", um zu bestätigen. Stellen Sie dann die 2. Stelle und danach die 3. Stelle Lichtintensität eingestellt ist, klicken Sie zur Bestätigung auf den Taster "Enter". Der Cursor springt automatisch auf "Power:" zurück.
- 3) Nachdem Sie die Lichtintensität eingestellt haben, klicken Sie auf den Taster "Down", um den Cursor auf "R:" zu bewegen und den roten Farbwert einzustellen. Klicken Sie auf den Taster "Enter", um den Cursor zur ersten Stelle nach "R:"<br>zu boweren. Klicken Sie zuf die Tester. Un" eder. Down" um eine Ziffer zuszuwählen, und klicken Sie dan zu bewegen. Klicken Sie auf die Taster "Up" oder "Down", um eine Ziffer auszuwählen, und klicken Sie dann auf "Eingabe", um zu bestätigen. Der Cursor springt automatisch auf die 2. Stelle. Nun können Sie die 2. Ziffer mit den Tastern gabe , am zu bestätigen. Der eursor springt dutomatisen der die z. Stelle, Namkomen sie die z. ziner mit den lastem<br>"Up" oder "Down" einstellen. Um zu bestätigen, drücken Sie wieder den Taster "Enter" und der Cursor spring "Op daer "Bowm Einstellen. Um zu bestätigen, dracken sie wieder dem faster "Enter und der Eurson springe dar die<br>3. Stelle. Nachdem Sie auch diesen Wert eingegeben haben, bestätigen Sie die Eingabe mit dem Taster "Enter". Cursor springt zurück auf "R:". Klicken Sie dann auf die Taster "Up" oder "Down", um den Cursor auf "G:", dann "B:" und anschließend "W:" zu bewegen. Down

#### Hinweis:

- Einstellbarer Wertebereich für die Lichtintensität: 000 (0 %) 254 (100 %), werkseitige Standardeinstellung ist 254 (100 %). 255 Power: 4.go to Scene 5.set Out level  $\mathbb{R}^2$  $E$ eliulig ist 254 ( Fade time:
- Einstellbarer Wertebereich für R-, G-, B-, W-Wert: 000 (0 %) 254 (100 %), werkseitige Standardeinstellung ist 254 (100 %).
- Die Anzahl der RGBW-Kanäle kann bei Auswahl der RGBW-Farbe auf 3/4 eingestellt werden. 3 bedeutet RGB und 4<br>• Die Anzahl der RGBW-Kanäle kann bei Auswahl der RGBW-Farbe auf 3/4 eingestellt werden. 3 bedeutet RGB und 4 bedeutet RGBW. Werkseitig sind 4 Kanäle voreingestellt.  $B = 4$  Bild 44

### Set PWM freq (PWM-Frequenz):

Set PWM freq (PWM-Frequenz):<br>1) In dieser Konfiguration wird die PWM-Ausgangsfrequenz eingestellt. Klicken Sie auf den Taster "Menü", um zur Up PWM freq" anzuwählen. Menüauswahl zurückzukehren. Klicken Sie auf die Taster "Up" oder "Down", um "12, 13 oder 14 (je nach Farbtyp). set<br>PWM freq" anzuwählen.

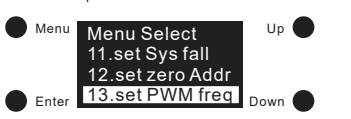

icken Sie auf den Taster "Enter", um die PWMup den die staat die bestehen men uppen die bestehen werden die dat die taster "op deel "Bown, and<br>Zwischen 00 - 11 (250Hz - 30KHz) auszuwählen, und klicken Sie dann zur Bestätigung auf den Taster "Enter". Der<br>Europe gerin 13.set zero Addr 14.set PWM freq Cursor springt automatisch auf "freq:" zurück. Hier eine Auflistung der detaillierten PWM-Frequenzeinstellungen: e.<br>2) Klicken Sie auf den Taster "Enter", um die PWM-Frequenzeinstellungen zu öffnen. Klicken Sie dann auf den Taster<br>15 Seter<sup>w</sup>um den Gursensuf die beiden Ziffern nach "free "Euchausesen Wielse Gie suf die Tester Un" ode Klicken die dur den Tasten "Enter", um die Pwivi-Frequenzenistellungen zu omeen. Klicken die danin auf den Taster<br>"Enter", um den Cursor auf die beiden Ziffern nach "freq:" zu bewegen. Klicken Sie auf die Taster "Up" oder

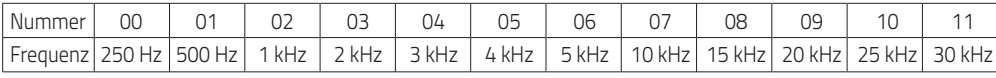

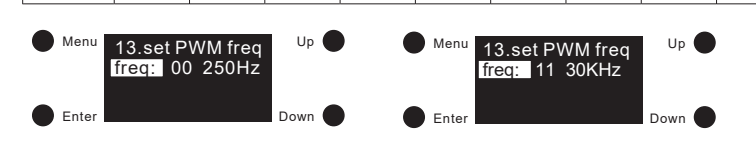

#### **Hinweis:**

• Standardmäßig ist die PWM-Ausgangsfrequenz 01 (500 Hz). 8. set Power on

#### Set wm cl ph (Farbtemperatureinstellung) – nur für Tc-Modus:

Bild 51 Mit dieser Konfiguration wird eine physikalische Untergrenze und eine physikalische Obergrenze für die Farbtemperatur P D des Geräts festgelegt.

1) Nachdem Sie den Farbtyp auf Tc eingestellt haben, klicken Sie auf den Taster "Menü", um zur Menüauswahl zurückzuwachdern bie den Farbtyp auf it eingesteilt naben, Klicken bie auf den Tasten "Mend", um<br>kehren. Wählen Sie mit den Tasten "Up" oder "Down" "11.set wm cl ph " aus.

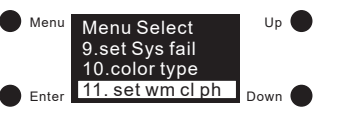

- 2) Klicken Sie auf den Taster "Enter", um die zuvor angewählten wm cl ph-Einstellungen aufzurufen. Mit "ph warm" wird<br>die physikalische Untergrenze für die Ferbe festgelegt. Mit "ph.coel" wird die physikalische Obergrenze die physikalische Untergrenze für die Farbe festgelegt. Mit "ph cool" wird die physikalische Obergrenze festgelegt.
- Menu Up "Down", um eine Ziffer einzustellen. Klicken Sie dann auf "Enter", um zu bestätigen. Der Cursor springt automatisch Enter Down Enter Down Enter Down 11. set wm cl ph den Cursor auf "ph cool" zu bewegen. Anschließend können Sie diesen Wert eingeben und mit "Enter" bestätigen. en die 2. Stelle. Stellen Sie dann die 2. und 3. Stelle ein. Wenn dies eingestellt ist, klicken Sie zur Bestätigung auf den "<br>Taster "Enter" und der Gurser springt automatisch auf, ph. warm:" zurück. Klicken Sie dann auf d aur die 2. Stelle. Stellen sie dann die 2. und 3. Stelle ein. Wenn dies eingesteht ist, klicken sie zur Bestaugung aur den<br>Taster "Enter" und der Cursor springt automatisch auf "ph warm:" zurück. Klicken Sie dann auf den T 3) Klicken Sie auf "Enter", um den Cursor auf die erste Stelle nach "ph warm:" zu bewegen. Klicken Sie auf "Up" oder

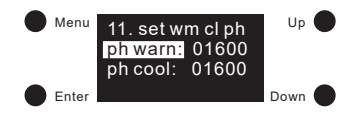

#### **Hinweis:**

Menu

- · Die physikalischen Unter- und Obergrenzen für den einstellbaren Wertebereich der Farbtemperatur sind: 01600 -10000.
- Der werkseitige Standardwert für den Tc-Farbtyp lautet "ph warm" 2702 und "ph kalt" 6493.

## Set wm cl tc (Farbtemperaturbereich) – nur für Tc-Modus:

bet wir er te franstemperaturbereith, – nur für fe-modus.<br>Diese Konfiguration dient zum Einstellen des Farbtemperaturbereichs, in dem die Farbtemperatur des Geräts liegen kann. freq: 00 250Hz des Gerats liegen i

1) Nachdem Sie den Farbtyp auf Tc eingestellt haben, klicken Sie auf den Taster warnen in de der Taster in der Taster in der Taster in der Taster in der Taster in der Taster in der Taster in<br>"Menü", um zur Menüauswahl zurückzukehren. Klicken Sie nun auf die Taster in der Taster in der Taster in der "Up" oder "Down", um "12. wm cl tc" anzuwählen.

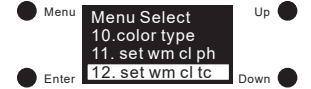

- 2) Klicken Sie auf den Taster "Enter", um die angewählten "wm cl tc"-Einstellungen 2) Klicken Sie auf den Taster "Enter", um die angewählten "wm cl tc"-Einstellungen<br>aufzurufen. "warmest" ist die Einstellung der wärmsten Farbtemperatur und mit "coolest" wird die kühlste Farbtemperatur eingestellt.
	- 3) Klicken Sie auf den Taster "Enter", um den Cursor nach "warmest:" auf die erste Stelle zu bewegen. Klicken Sie auf die Taster "Up" oder "Down", um eine Ziffer auszuwählen. Klicken Sie dann auf den Taster "Enter", um zu bestätigen. Der Cursor springt dann auf die 2. Stelle. Stellen Sie die 2. Ziffer und anschließend die 3. und 4. Stelle ein. Sobald die Der Cursor springt dann auf die 2. Stelle. Stellen Sie die 2. Ziffer und anschließend die 3. und 4. Stelle ein. Sobald die<br>"warmest" Einstellungen fertig sind, bestätigen Sie den Wert mit dem Taster "Enter" und der Cursor automatisch auf "warmest:". Klicken Sie dann auf "Down", um den Cursor auf "coolest" zu verschieben. Anschließend<br>Rispnen Sie diesen Wert einstellen und bestätigen können Sie diesen Wert einstellen und bestätigen. Wertebereich:

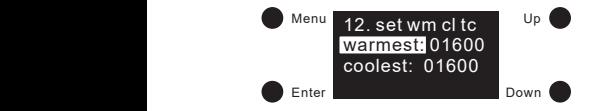

#### Hinweis:  $\mathbf{G}$

- ninweis:<br>• Binstellbarer Wertebereich für die Farbtemperatur: 01600 10000. Der wärmste Wert kann nicht niedriger sein als die<br>• Inveikalische Untergrenze und der kühlste Wert kann nicht böher als die nhveikalische Obergr enstelldarer wertebereich für die Farbtemperatur: 0 1600 - 10000. Der warmste wert kann hicht nieunger sein als die<br>physikalische Untergrenze und der kühlste Wert kann nicht höher als die physikalische Obergrenze sein. Der Wert muss größer als der wärmste Wert sein.
- 1 Der werkseitige Standardwert für den Tc-Farbtyp ist 2702 (am wärmsten) und 6493 (am kühlsten).  $\overline{\phantom{a}}$

#### Fade time: 01 Set Time Rate (Dimmzeit):

e en men van de mangen.<br>Folgende DALI-Standardparameter können eingestellt werden: et Time <del>Kate (Diminzert):</del><br>olgende DALI-Standardparameter können eingestellt werd t Tille nate (Dillingen).<br>Igende DALI-Standardparameter können eingestellt werden:

# DALI-Standard Parameter<br>Fade time (lilherhlandarit) Boss

Fade time (Überblendzeit) Beschreibung

r dae ame (boerbiendzen, beseinenbang)<br>1) Klicken Sie auf den Taster "Menü", um zur Menüauswahl zurückzukehren. Klicken Sie auf die Taster "Up" oder "Down",<br>1) um "6. Set Time Rate" anzuwählen. um "6. Set Time Rate" anzuwählen.<br>um "6. Set Time Rate" anzuwählen.

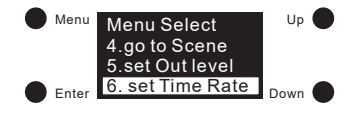

Ricken Sie dan den Taster "Enter", um die angewannten Fade-Zeit und die Fade-Rate-Einstellungen auszuwahlen.<br>Klicken Sie dann auf den Taster "Enter", um den Cursor auf die erste Stelle nach "Fade time:" zu bewegen. Wählen 2) Klicken Sie auf den Taster "Enter", um die angewählten Fade-Zeit und die Fade-Rate-Einstellungen auszuwählen<br>Ricken Sie dann auf den Taster "Enter" um der Gureer auf die erste Stelle aach. Ende time "zu bewegen Wählen S mit den Tasten "Up" oder "Down" eine Ziffer aus und bestätigen Sie die Einstellung mit dem Taster "Enter". Der Cursor bewegt sich automatisch auf die 2. Stelle. Geben Sie auch hier mit den Tasten "Up" oder "Down" einen Wert ein und bestätigen Sie mit dem Taster "Enter". Der Cursor springt wieder zurück auf "Fade time:". .<br>igen Sie mit dem Taster "Enter". Der Cursor springt wiede

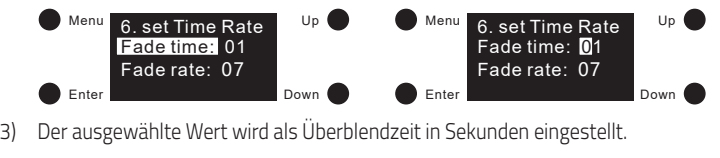

#### Wertebereich:

 $-00 - 15 s$ 

## **Hinweis:** B:254 W:254

02 s ist die DALI-Voreinstellung. 00 s ist die schnellste und 15 s die langsamste Überblendzeit.

## **DALI Standard-Parameter**

#### Fade rate (Dimmgeschwindigkeit)

1) Klicken Sie nach dem Einstellen der Fade-Zeit auf den Taster "Down" zum Festlegen der Fade-Rate. Klicken Sie dann Klicken Sie nach dem Einstellen der Fade-Zeit auf den Taster "Down" zum Festlegen der Fade-Rate. Klicken Sie dann<br>auf den Taster "Enter", um den Cursor auf die erste Ziffer zu bewegen. Klicken Sie nach der Auswahl "Fade ra r type<br>wm ei ph<br>wm ei to and to also had a Taster "Der Cursor springt auf "Daster "Der Cursor springt auf "Taster". Der Cursor springt auf die 2. Stelle. Stellen Sie auch hier einen Wert ein und bestätigten Sie diesen mit dem Taster "Enter". Der Cursor springt automatisch wieder auf "Fade rate:".

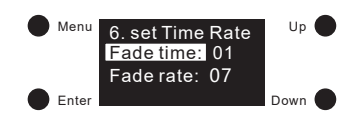

Lichtintensität bei Dimmung abnimmt.  $\overline{6}$ Enter Labe Bild Allem Down Down Down (Bade 1998)<br>2) Der ausgewählte Wert wird als Dimmgeschwindigkeit eingestellt. Er gibt an, um wie viele Schritte pro Sekunde die<br>1 ichtintensität bei Dimmung abnimmt.

• 01 - 15 Schritte pro Sekunde Menu Select

#### **Hinweis:**

of Schritte pro Schanker ist die British voremstehenig. To Schritte pro Sekunde ist die Langsamste. te pro Sekunde ist die DALI-Voreinstellung. 15 Schritte pr **HINWeIs:**<br>• 07 Schritte pro Sekunde ist die DALI-Voreinstellung. 15 Schritte pro Sekunde ist die schnellste Überblend-Zeit und

#### **Minimum Schwellwert** Enter

um zur Auswahl von "7. set Power min" zu gelangen.  $\sim$ 1) Klicken Sie auf den Taster "Menü" um zur Menüauswahl zurückzukehren. Klicken Sie auf die Taster "Up" oder "Down"<br>Bild 47 Aufwert Down auf Douwe min" zu geleggen.

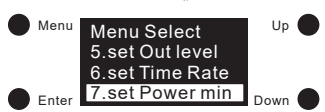

enter den Taster "Enter", um die ausgewählten Minimum-Wert-Einstellungen aufzurufen. Klicken Sie noch-<br>2) Klicken Sie auf den Taster "Enter", um die ausgewählten Minimum-Wert-Einstellungen aufzurufen. Klicken Sie nochoder "Down" um eine Ziffer auszuwählen, und bestätigen Sie diesen Wert mit "Enter". Der Cursor bewegt sich automatisch auf die 2. Stelle. Geben Sie auch hier mit den Tasten "Up" oder "Down" einen Wert ein und bestätigen Sie mit<br>dem Tasten Erter" Der Gressenzeit sterkteite der mit den Tasten "Up" oder "Down" einen Wert ein und bestä mateur auf die Underweitung der Australia und der Ausbeitung der Burger der Ausbeitung der Aufgebert der Aufge<br>"Lehr Taster "Enter". Der Cursor springt wieder zurück auf "Power min:". klicken sie auf den Taster "Enter", um die ausgewahlten Minimium-wert-Einstehungen aufzulüten. Klicken sie noch<br>mals auf "Enter", um den Cursor auf die erste Stelle nach "Power min:" zu verschieben. Klicken Sie auf die Tas Enter  $\overline{C}$ :

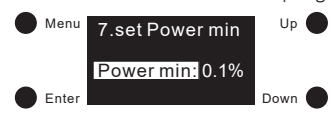

Bild 50 – 2002 – 2003 Mindestwert für das Betriebsgerät eingestellt. Dieser Wert kann beim Dimmen nicht<br>Bild sinterschritten werden unterschritten werden.

### Wertebereich:

 $-$  0,1 % - 25,0 %  $V$  /set  $P$   $\sim$   $V$ 

#### **Hinweis:**

Enter Down • 0,1 % ist die werkseitige Mindesteinstellung.

### Einschaltverhalten

1) Klicken Sie auf den Taster "Menü", um zur Menüauswahl zurückzukehren. Klicken Sie auf die Taster "Up" oder "Down", um zur Auswahl von "8. set Power on" zu gelangen. l**lten**<br>uf den Taster "Menü", um zur Menüauswahl zurückzuk ken Sie auf die Taster "Up" od

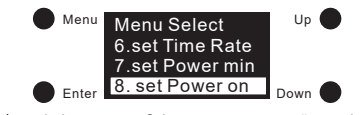

2) Klicken Sie auf den Taster "Enter", um die Einstellungen für das Einschaltverhalten aufzurufen. Verschiedene Farbtypen besitzen unterschiedliche Parameter. Die ausgewählten Werte werden als Standardwerte hinterlegt, mit denen das Gerät die Beleuchtung nach der Spannungswiderkehr einschaltet. Enter Down Enter Up Menu Up Bild 49

#### Einschaltverhalten für Farbtyp XY: TC:04098K

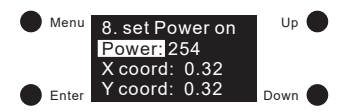

- wer" bedeutet die Lichtintensität, "X-Koordinate" bedeutet X-Koordinatenwert, "Y-Koordinate" bedeutet Y<br>tenwert dinatenwert. 1) "Power" bedeutet die Lichtintensität, "X-Koordinate" bedeutet X-Koordinatenwert, "Y-Koordinate" bedeutet Y-Koornwert, "Y-Koordinate" bedeute
- zuerst wind die Eichtmensnat eingestent. Nicken die auf den Taster "Eriter , um den Cursor auf die erste dene nach<br>"Power:" zu bewegen. Dann klicken Sie auf die Taster "Up" oder "Down", um eine Ziffer auszuwählen, und klic 2) Zuerst wird die Lichtintensität eingestellt. Klicken Sie auf den Taster "Enter", um den Cursor auf die erste Stelle nach n steht La Senegen Sammenen Sie auf die Taster nop soer noom zin eine Enter ausbenahmen, und inenen sie dann<br>dann auf den Taster "Enter", um zu bestätigen. Bewegen Sie den Cursor auf die 2. Stelle und stellen Sie dann die Stelle ein, sobald die Lichtintensität eingestellt ist, klicken Sie zur Bestätigung auf den Taster "Enter". Der Cursor springt automatisch auf "Power:" zurück. n Cursor auf die
- asternatisch dan "In ower. Zanden."<br>3) Stellen Sie den XY-Koordinatenwert ein. Nachdem Sie die Lichtintensität eingestellt haben, klicken Sie auf den Taster "Down, um den Cursor auf "X Coord: Zu bewegen, um den X-Koordinatenwert einzustellen. Klicken sie auf den Taster<br>"Enter", um den Cursor auf die erste Kommastelle zu bewegen. Klicken Sie dann auf die Taster "Up" oder "Down" "Down", um den Cursor auf "X coord:" zu bewegen, um den X-Koordinatenwert einzustellen. Klicken Sie auf den Taster<br>"Enter" um den Gurser auf die erste Kommastelle zu bewegen. Klicken Sie dann auf die Taster. Un" oder "Down eine Einer dasselvahlen nichen sie dann dar den nasier "Enter Sam Sestdagen and Sewegen des eursors dar die En<br>Stelle. Klicken auf die Taster "Up" oder "Down", um eine Ziffer auszuwählen, und drücken Sie den Taster "Enter" um den Cursor auf "Y coord:" zu bewegen und "Y-Koordinatenwert" einzustellen. Stelle. Klicken auf die Taster "Up" oder "Down", um eine Ziffer auszuwahlen, und drucken Sie den Taster "Enter", um die<br>Einstellung zu bestätigen. Der Cursor springt anschließend auf "X coord:" zurück. Klicken Sie auf den "<br>eine Ziffer auszuwählen. Klicken Sie dann auf den Taster "Enter" zum Bestätigen und Bewegen des Cursors auf die 2.

#### **Hinweis:**

- Einstellbarer Wertebereich für die Lichtintensität: 000 (0 %) 254 (100 %) 255 (MASK), Werkseinstellung ist 255 (MASK), enstehseter verteseteten er de dentmensität oos (o %). 254 (100 %) 255 (m. 50%), verhoemsehren gist 255 (<br>MASK bedeutet, dass das Gerät seine aktuelle Lichtintensität beibehält, wenn Spannungswiederkehr erfolgt.
- Einstellbarer Wertebereich für die XY-Koordinaten: 0,01 0,99 FF. Die werkseitige Voreinstellung ist FF, was bedeutet, en steinaaler wertebereich für die Ar-Koordinaten. 0,0 1 - 0,99 - 11. Die werkseitige voreinstellung ist in di<br>dass die RGB-Kanäle ihre letzten XY-Koordinaten beibehalten, wenn die Spannungswiederkehr erfolgt.

## **Einschaltverhalten für Farbtyp Tc:** Menu Select 4.go to Scene

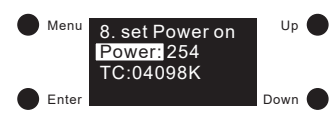

- 1) "Power" bedeutet die Lichtintensität und "TC" bedeutet Farbtemperatur.
- n) "Power-bedeutet die Lichtintensität und "TC-bedeutet Farbtemperatur.<br>2) Zuerst wird die Lichtintensität eingestellt. Klicken Sie auf den Taster "Enter", um den Cursor auf die erste Stelle nach die 3. Stelle ein, sobald die Lichtintensität eingestellt ist, klicken Sie zur Bestätigung auf den Taster "Enter". Der Cursor springt automatisch auf "Power:" zurück. "Power:" zu bewegen. Dann klicken Sie auf die Taster "Up" oder "Down", um eine Ziffer auszuwählen und klicken Sie dann auf den Taster "Enter", um zu bestätigen, damit der Cursor auf die 2. Stelle springt. Stellen Sie nun die 2. und dann
- springe doomdoort dan "Howert Barden.<br>3) Nachdem Sie die Lichtintensität eingestellt haben, klicken Sie auf den Taster "Down", um den Cursor auf "TC:" zu setzen. Taster "Up" oder "Down", um eine Ziffer auszuwählen, und bestätigen Sie mit dem Taster "Enter". Der Cursor springt der "TC" eingestellt ist, bestätigen Sie mit dem Taster "Enter" und der Cursor bewegt sich auf "TC:". Klicken Sie auf den Taster "Enter", um den Cursor auf die erste Stelle nach "TC:" zu bewegen. Klicken Sie dann auf den<br>Taster "Un" oder "Down" um eine Ziffer auszuwählen, und bestätigen Sie mit dem Taster. Enter" Der Gurse automatisch auf die 2. Stelle. Stellen Sie diese ein. Anschließend stellen Sie dann auf die 3., 4. und 5. Stelle ein. Sobald

#### **Hinweis:**

- Enter Down 15.Reset Einstellbarer Wertebereich für die Lichtintensität: 000 (0 %)- 254 (100 %)- 255 (MASK), Werkseinstellung ist 255 (MASK), 7.set Power min 254 X coord: 0.32 Power: 254 Power: MASK bedeutet, dass das Gerät seine aktuelle Lichtintensität beibehält, wenn Spannungswiederkehr erfolgt.
- MASK Dedeutet, dass das derat seine aktuelle Eichtlittensität beibenalt, wehr spannungswiederkein erfolgt.<br>Einstellbarer Farbtemperatur-Bereich: 01600K 10000K FFFFF K, Werkseinstellung ist FFFFF K, was beutet, dass<br>Als anstenden die letzte Farbtemperatur beibehält, wenn die Spannungswiederkehr erfolgt.<br>das Gerät die letzte Farbtemperatur beibehält, wenn die Spannungswiederkehr erfolgt.

#### **Einschaltverhalten für Farbtyp RGBW:**

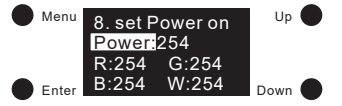

- 1) "Power" bedeutet die Lichtintensität und "R, G, B, W" bedeutet den Wert jedes Kanals.
- u) "Power Dedeutet die Lichtintensität und "R, G, B, W. Dedeutet den wert jedes Kanais.<br>2) Zuerst wird die Lichtintensität eingestellt. Klicken Sie auf den Taster "Enter", um den Cursor auf die erste Stelle nach dann auf den Taster "Enter", um zu bestätigen. Stellen Sie dann die 2. Stelle und danach die 3. Stelle ein, sobald die Lichtintensität eingestellt ist, klicken Sie zur Bestätigung auf den Taster "Enter". Der Cursor springt automatisch auf "Power:" zurück.  $\mathcal{L}$ 14. set PWM frequency of the parties of the parties of the parties of the parties of the parties of the parties<br>14. set PWM frequency of the parties of the parties of the parties of the parties of the parties of the partie "Power:" zu bewegen. Dann klicken Sie auf die Taster "Up" oder "Down", um eine Ziffer auszuwählen, und klicken Sie
- "Fower. zuruck.<br>3) Nachdem Sie die Lichtintensität eingestellt haben, klicken Sie auf den Taster "Down", um den Cursor auf "R:" zu bewegen und den roten Farbwert einzustellen. Klicken Sie auf den Taster "Enter", um den Cursor zur ersten Stelle nach "R:"<br>zu bauegen. Klicken Sie auf die Taster. Un" oder "Daum" um eine Ziffer auszuwählen, und klicken Sie dan zu bewegen. Klicken Sie auf die Taster "Up" oder "Down", um eine Ziffer auszuwählen, und klicken Sie dann auf den Taster "Enter", um zu bestätigen. Der Cursor springt automatisch auf die 2. Stelle. Nun können Sie die 2. Ziffer mit den Tastern "Up" oder "Down" einstellen. Um zu bestätigen, drücken Sie wieder den Taster "Enter" und der Cursor springt auf die 3. Stelle. Nachdem Sie auch diesen Wert eingegeben haben, bestätigen Sie die Eingabe mit dem Taster "Enter". Der Cursor springt zurück auf "R:". Klicken Sie dann auf die Taster "Up" oder "Down", um den Cursor auf "G:", dann "B:" und anschließend "W:" zu bewegen.

#### **Hinweis:**

- Einstellbarer Wertebereich für die Lichtintensität: 000 (0 %) 254 (100 %)- 255 (MASK), Werkseinstellung ist255 (MASK), MASK bedeutet, dass das Gerät seine aktuelle Lichtintensität beibehält, wenn Spannungswiederkehr erfolgt.
- Einstellbarer Wertebereich für R-, B-, W-Wert: 000 (0 %) 254 (100 %) 255 (MASK), Werkseinstellung ist 255 (MASK). MASK bedeutet, dass das Gerät seine letzte Farbeinstellung beibehält, wenn Spannungswiederkehr erfolgt.
- Die Anzahl der RGBW-Kanäle kann bei Auswahl der RGBW-Farbe auf 3/4 eingestellt werden. 3 bedeutet RGB und 4 bedeutet RGBW. Werkseitig sind 4 Kanäle voreingestellt.

### DALI Standard-Parameter Systemfehler-Verhalten

1) Klicken Sie auf den Taster "Menü", um zur Menüauswahl zurückzukehren. Klicken Sie auf die Taster "Up" oder "Down",<br>12.set zero Address Powerf Sie fall" zu geleggen um zur Auswahl von "9. set Sys fail" zu gelangen. 1) Klicken Sie auf den Taster "Menü", um zur Menüauswahl zurückzukehren. Klicken Sie auf die Taster "Up" oder abeer <sub>11</sub>0p oach actor the"

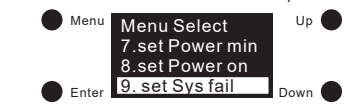

ken Sie auf den Taster "Enter", um die Einstellungen für da 2) Klicken Sie auf den Taster "Enter", um die Einstellungen für das Systemfehler-Verhalten aufzurufen. Verschiedene<br>Farbtypen besitzen unterschiedliche Parameter. Die ausgewählten Werte werden als Standardwerte hinterlegt, r an ergen besitzen unterseine and ihreren. Die dasgewannen werte werden als Standardwerte inntentigt, mit des Systemfehler-Verhalten für verschiedene Farbtypen sind wie folgt: Enter Down des Systemfehler-Verhalten für verschiedene Farbtyp

### Systemfehler-Verhalten für Farbtyp XY:

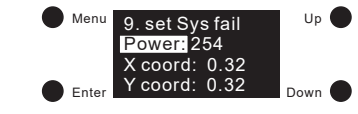

- 1) "Power" bedeutet die Lichtintensität, "X-Koordinate" bedeutet X-Koordinatenwert, "Y-Koordinate" bedeutet Y-Koor-<br>dinatenwert dinatenwert. Noordinate bedeatet i Noor inate" bedeutet
- "Power:" zu bewegen. Dann klicken Sie auf die Taster "Up" oder "Down", um eine Ziffer auszuwählen und klicken Sie automatisch auf "Power:" zurück. 13.set zero Addr dann auf den Taster "Enter", um zu bestätigen. Bewegen Sie den Cursor auf die 2. Stelle und stellen Sie dann die 3. Menu Up Stelle ein, sohalt die Lichten zu des destaugen. Dewegen die den Carson auf die 2. Dene und stellen die Gann die 3.<br>Stelle ein, sobald die Lichtintensität eingestellt ist, klicken Sie zur Bestätigung auf den Taster "Enter" zuerst wird die Lichtintensität eingestellt. Klicken Sie auf den Taster "Enter", um den Cursor auf die erste Stelle nach<br>Bilder ist die kongeren Been klicken Gio auf die Teter "He" eder Beure" um eine Ziffer auszumählen un
- 3) Stellen Sie den XY-Koordinatenwert ein. Nachdem Sie die Lichtintensität eingestellt haben, klicken Sie auf den Taster "Down", um den Cursor auf "X coord:" zu bewegen, um den X-Koordinatenwert einzustellen. Klicken Sie auf den Taster<br>"Down", um den Cursor auf "X coord:" zu bewegen, um den X-Koordinatenwert einzustellen. Klicken Sie auf den "Enter", um den Cursor auf die erste Kommastelle zu bewegen. Klicken Sie dann auf die Taster "Up" oder "Down", um Bild 34 Bild 35 Bild 54 eine Ziffer auszuwählen. Klicken Sie dann auf den Taster "Enter" zum Bestätigen und Bewegen des Cursors auf die 2. Stelle. Klicken auf die Taster "Up" oder "Down", um eine Ziffer auszuwählen und drücken Sie die den Taster "Enter", um die Einstellung zu bestätigen. Der Cursor springt anschließend auf "X coord:" zurück. Klicken Sie auf den Taster "Down", um den Cursor auf "Y coord:" zu bewegen und "Y-Koordinatenwert" einzustellen. .<br>Nachdem Sie die Lichtintensität eingestellt haben, klicken Sie au

#### **Hinweis:**

- Einstellbarer Wertebereich für die Lichtintensität: 000 (0 %) 254 (100 %) 255 (MASK), Werkseinstellung ist 255 (MASK), MASK bedeutet, dass das Gerät seine aktuelle Lichtintensität beibehält, wenn die Szene abgerufen wird.
- Einstellbarer Wertebereich für die XY-Koordinate: 0,01 bis 0,99, werkseitige Standardeinstellung ist: X = FF und Y = FF. FF bedeutet, dass das Gerät die letzten XY-Koordinaten beibehält.

# .<br>Systemfehler-Verhalten für Farbtyp Tc:

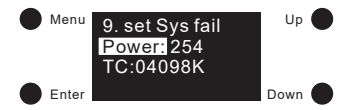

- eutet die Lichtintensität und "TC" bedeutet Farbtempera<br>die Lichtintensität eingestellt. Klicken Sie auf den Taster
- 1) "Power" bedeutet die Lichtintensität und "TC" bedeutet Farbtemperatur.<br>2 Zuerst wird die Lichtintensität eingestellt. Klicken Sie auf den Taster "Enter", um den Cursor auf die erste Stelle nach "Power:" zu bewegen. Dann klicken Sie auf die Taster "Up" oder "Down", um eine Ziffer auszuwählen und klicken Sie dann auf den Taster "Enter", um zu bestätigen, damit der Cursor auf die 2. Stelle springt. Stellen Sie nun die 2. und dann die 3. Stelle ein, sobald die Lichtintensität eingestellt ist, klicken Sie zur Bestätigung auf den Taster "Enter". Der Cursor are exercise any occurs are assumed increased
- springt ditomatisch dar "Fower: Zurden.<br>3) Nachdem Sie die Lichtintensität eingestellt haben, klicken Sie auf den Taster "Down", um den Cursor auf "TC:" zu setzen. Klicken Sie auf den Taster "Enter", um den Cursor auf die erste Stelle nach "TC:" zu bewegen. Klicken Sie dann auf den Taster "Up" oder "Down", um eine Ziffer auszuwählen und bestätigen Sie mit dem Taster "Enter". Der Cursor springt automatisch auf die 2. Stelle. Stellen Sie diese ein. Anschließend stellen Sie dann auf die 3., 4. und 5. Stelle ein. Sobald automatisch aur die 2. Steile. Steilen Sie diese ein. Anschließend steilen Sie dann aur die 3., 4. und :<br>"der "TC" eingestellt ist, bestätigen Sie mit dem Taster "Enter" und der Cursor bewegt sich auf "TC:

#### **Hinweis:**

- Umstellbarer Wertebereich für die Lichtintensität: 000 (0 %) 254 (100 %) 255 (MASK), Werkseinstellung ist 255 (MASK), MASK bedeutet, dass das Gerät seine aktuelle Lichtintensität beibehält.
- ender Farbtemperatur-Bereich: 01600 K 10000K FFFFF K, Werkseinstellung ist FFFFF K, was beutet, dass entstenbarer i arbtemperatur-bereitrit o 1000 K = K<br>das Gerät die aktuelle Farbtemperatur beibehält.

# .<br>Systemfehler-Verhalten für Farbtyp RGBW:

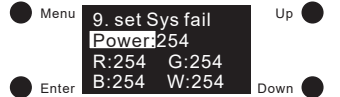

- 1) "Power" bedeutet die Lichtintensität und "R, G, B, W" bedeutet den Wert jedes Kanals.
- 1) "Power" bedeutet die Lichtintensität und "R, G, B, W" bedeutet den Wert jedes Kanals.<br>2) Zuerst wird die Lichtintensität eingestellt. Klicken Sie auf den Taster "Enter", um den Cursor auf die erste Stelle nach "Power:" zu bewegen. Dann klicken Sie auf die Taster "Up" oder "Down", um eine Ziffer auszuwählen, und klicken Sie dann auf den Taster "Enter", um zu bestätigen. Stellen Sie dann die 2. Stelle und danach die 3. Stelle ein, sobald die Lichtintensität eingestellt ist, klicken Sie zur Bestätigung auf den Taster "Enter". Der Cursor springt automatisch auf "Power:" zurück.
- 3) Nachdem Sie die Lichtintensität eingestellt haben, klicken Sie auf den Taster "Down", um den Cursor auf "R:" zu bewegen und den roten Farbwert einzustellen. Klicken Sie auf den Taster "Enter", um den Cursor zur ersten Stelle nach "R:" zu bewegen. Klicken Sie auf die Taster "Up" oder "Down", um eine Ziffer auszuwählen, und klicken Sie dann auf den Taster "Enter", um zu bestätigen. Der Cursor springt automatisch auf die 2. Stelle. Nun können Sie die 2. Ziffer mit den Tastern "Up" oder "Down" einstellen. Um zu bestätigen drücken Sie wieder den Taster "Enter" und der Cursor springt auf die 3. Stelle. Nachdem Sie auch diesen Wert eingegeben haben, bestätigen Sie die Eingabe mit dem Taster "Enter". Der Cursor springt zurück auf "R:". Klicken Sie dann auf die Taster "Up" oder "Down", um den Cursor auf "G:", dann "B:" und anschließend "W:" zu bewegen.

#### **Hinweis:**

- Einstellbarer Wertebereich für die Lichtintensität: 000 (0 %) 254 (100 %) 255 (MASK), Werkseinstellung ist 255 (MASK), MASK bedeutet, dass das Gerät seine aktuelle Lichtintensität beibehält.
- Einstellbarer Wertebereich für R-, G-, B-, W-Wert: 000 (0 %) 254 (100 %) 255 (MASK), Werkseinstellung ist 255 (MASK). MASK bedeutet, dass das Gerät seine letzte Farbeinstellung beibehält.
- Die Anzahl der RGBW-Kanäle kann bei Auswahl der RGBW-Farbe auf 3/4 eingestellt werden. 3 bedeutet RGB und 4 bedeutet RGBW. Werkseitig sind 4 Kanäle voreingestellt.

#### Reset (zurücksetzen):

1) Mit dieser Einstellung wird das Gerät auf die Werkseinstellungen zurückgesetzt. Klicken Sie auf den Taster "Menü", um zur men der Amerikang mit die Verenden die Verheimstellungen der Eigesteil mehrtreit der Verhebetammen genetzten<br>Menüauswahl zurückzukehren. Klicken Sie auf die Taster "Up" oder "Down", um zur Auswahl von "Reset" zu gelangen

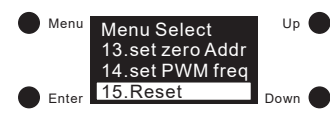

2) Klicken Sie auf auf den Taster "Enter", um das Werkseinstellungsmenü aufzurufen. Klicken Sie auf die Taster "Up" oder "Down", um den Cursor zwischen "Abort" und "Ok" zu wechseln. "Abort" bedeutet Abbrechen des Zurücksetzens, "OK" bedeutet Bestätigen des Zurücksetzens. Dann klicken Sie auf auf den Taster "Enter", um das Zurücksetzen zu bestätigen. Anschließend blinkt im Display "Restore to default setting" (Auf Standardeinstellung zurücksetzen) und es wird ein Neustart durchgeführt. Das heißt, das Zurücksetzen war erfolgreich.

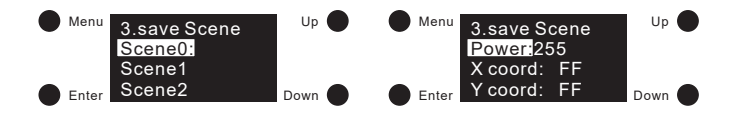

# Broadcast Befehle für einfarbige LED-Strips:

separater DALI-Busspannungsversorgung wie in dem Anschlussschema für einfarbige LED-Strips über Broadcast an. Enter tet und gedimmt werden. Die Einstellung des Farbtyps wird in diesem Modus ignoriert. Nun können alle vier Ausgangskanäle synchron geschalph cool: 01600 Schließen Sie ein DALI-Gateway oder DALI-Potentiometer welches Broadcastbefehl fähig ist mit integrierter oder

### **Push Dim Funktion für einfarbige LED-Strips:**<br>Child 25. Set Published Turk für der Australian der Turk für der Turk für der Turk für den Turk für den Turk fü

Sekunden wieder ein damit im Display "P D" für Push Dim steht. Nun werden alle vier Ausgänge synchron geschaltet<br>Und sedimmt, Bei kurzer Betätigung schalten die Ausgänge sin aderaus, bei längerer Betätigung dimmen die Ausg schanden wieder ein dannen in Bispidy – Bei der Fash Binn seche Nahrweiten alle vier Nasgange Synemon gesenatee<br>und gedimmt. Bei kurzer Betätigung schalten die Ausgänge ein oder aus, bei längerer Betätigung dimmen die Ausg ge hoch oder runter. 5.set Out level Schließen Sie einen Taster (Schließerkontakt) oder mehrere Taster parallel wie in dem Anschlussschema für einfarbige LED-Strips über Push Dim an den DALI-Aktor an. Die Einstellung des Farbtyps wird in diesem Modus ignoriert. Nun betätigen Sie den Taster einmalig oder mehrmalig und schalten Sie die Spannung des Netzgerätes aus und nach ca. 5 Enter Down

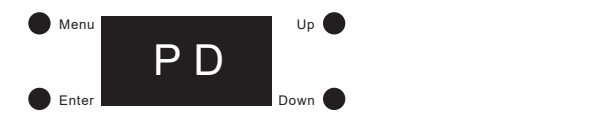

# **Hinweis:**<br>**Wen**

- Wenn mehrere DALI-Aktoren über die selben Tastsignale betrieben werden, sollte ein schnellaufeinander folgendes Tasten vermieden werden damit die DALI-Aktoren nicht unsynchron laufen (z. B. bei kurzer Betätigung schaltet ein Aktor das Lichtband ein während ein weiterer DALI-Aktor das Lichtband ausschaltet).
- Enter Down 4.go to Scene Enter Down Scene15: Um aus dem Push Dim Modus wie heraus zu wechseln und um wieder auf das Menü zugreifen zu können, muss die Tasterverdrahung entremt werden und ein DAL-Signar auf das derat gegeben werden. Anschliebend muss die Epa<br>Spannung des Netzgerätes aus und nach ca. 5 Sekunden wieder eingeschaltet werden. Nun kann wieder auf das Menü die Tasterverdrahtung entfernt werden und ein DALI-Signal auf das Gerät gegeben werden. Anschließend muss die<br>G zugegriffen werden.

#### **Sicherheitshinweise:**

- 1. Beauftragen Sie mit der Installation eine Elektrofachkraft.
- 2. Der LED-Controller ist nicht wasserdicht. Bitte schützen Sie den Controller vor direkter Sonnenstrahlung und vermeiden Sie Regen. Bei einer Außeninstallation ist sicherzustellen, dass der Controller in einem wasserdichten Gehäuse verbaut wird.
- 3. Vergewissern Sie sich immer, dass das Gerät an einem Ort mit guter Belüftung installiert wird, um die richtige Betriebstemperatur zu gewährleisten.
- 4. Überprüfen Sie, ob die Spannung und der Netzadapter für den Controller geeignet sind und ob die Benennung der Anode und Kathode mit der des Controllers übereinstimmt.
- 5. Bitte stellen Sie sicher, dass ein angemessener Kabelquerschnitt für die Verbindung zwischen Controller und LED verwendet wird.
- 6. Schließen Sie die Kabel nie im eingeschalteten Zustand an, prüfen Sie die Korrektheit der Anschlüsse und prüfen Sie auf Kurzschlüsse bevor Sie den Strom einschalten.
- 7. Führen Sie bitte keine Reparaturen selbst durch. Dies führt zum Erlöschen der Herstellergarantie.<br>. 13.set P<sub>WM</sub> frequency **13.set PWM frequency**

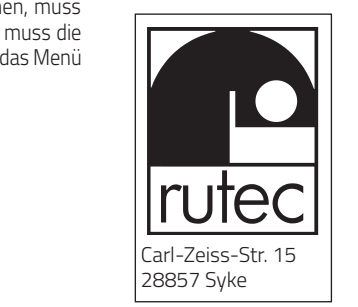